## How to post a job

. . . . . . . . . . . . . . .

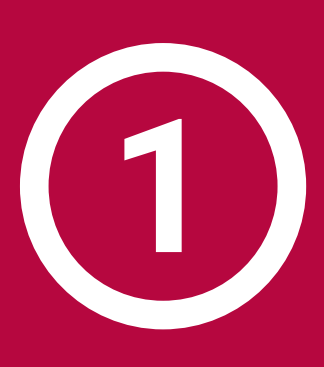

## Sign in to your member zone admin account

To find out who has access to the log in details, please contact your HR/Talent representative or a member of the AEO team.

## Click 'Add Jobs' from the panel on the left

Then click 'ADD NEW' on the top right corner. Then you can add all the job details including salary and specifications.

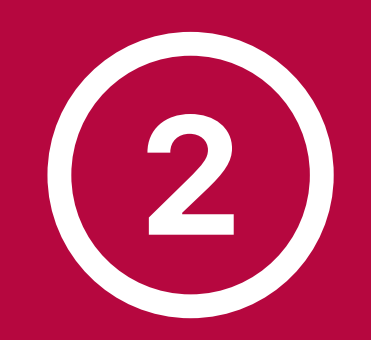

AEO

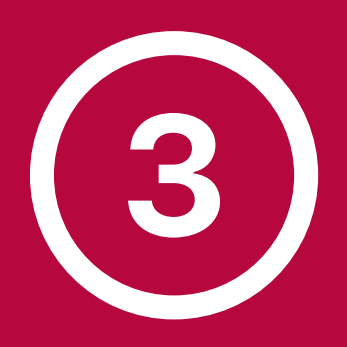

## Click the 'Submit' button

Your job advert will then be reviewed and approved by a member of the AEO team and will be shown on the AEO jobs board. Good luck finding the right candidate!